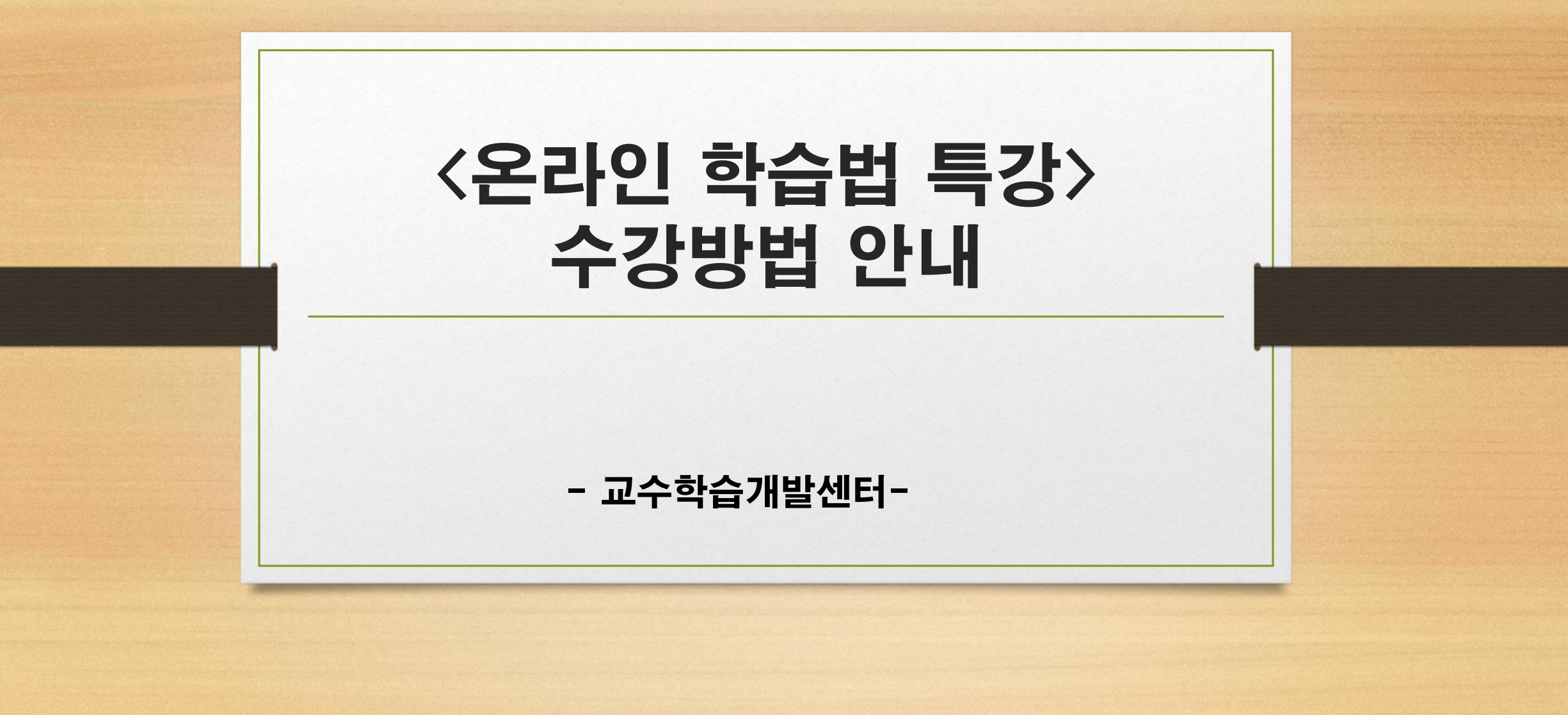

## 1. 아주대학교 AIMS 로그인

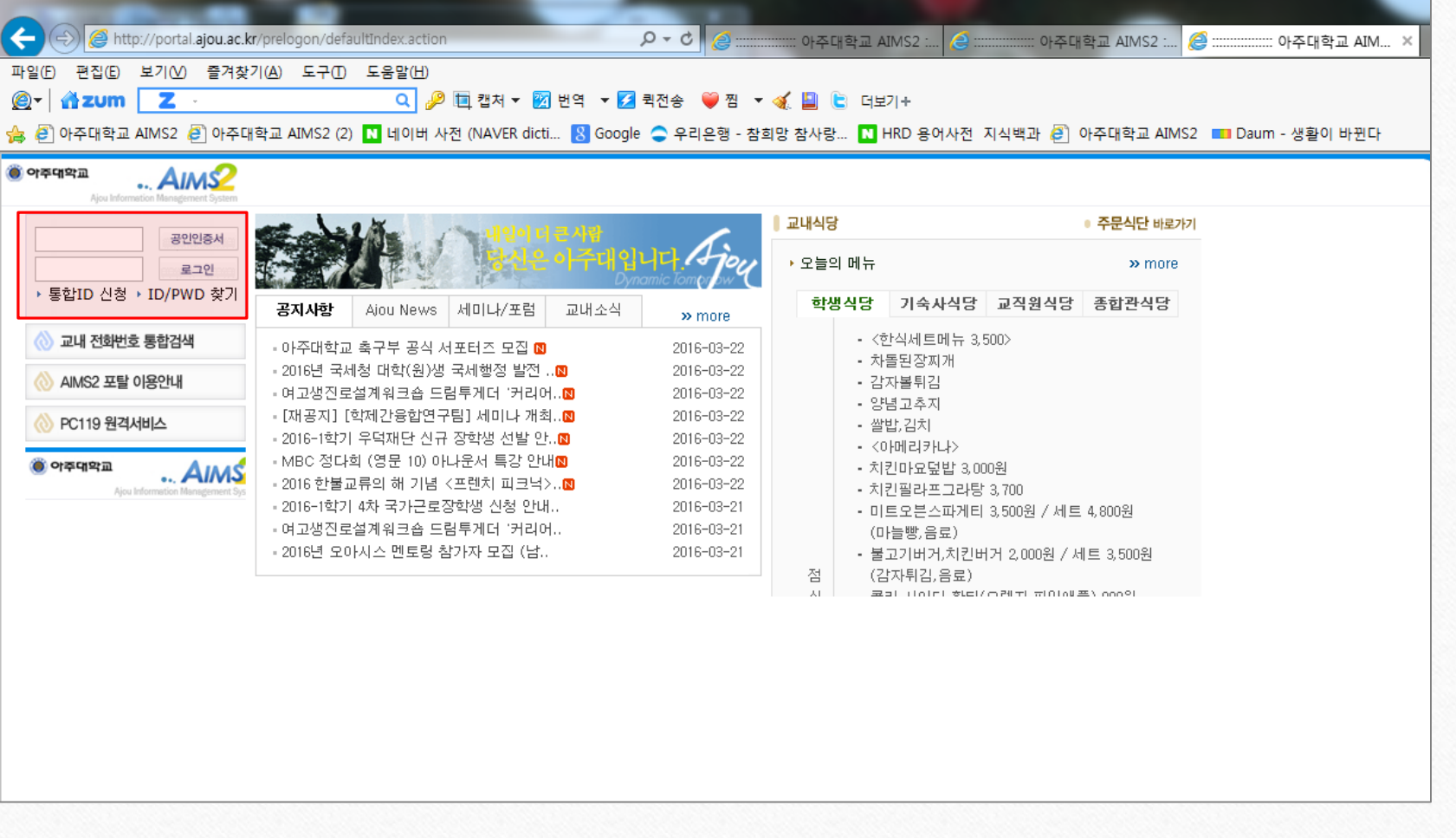

## 2. 도구 > 호환성 보기 설정 > ajou.ac.kr 제거

\* 모바일에서는 ajou.ac.kr 제거 필요 없음

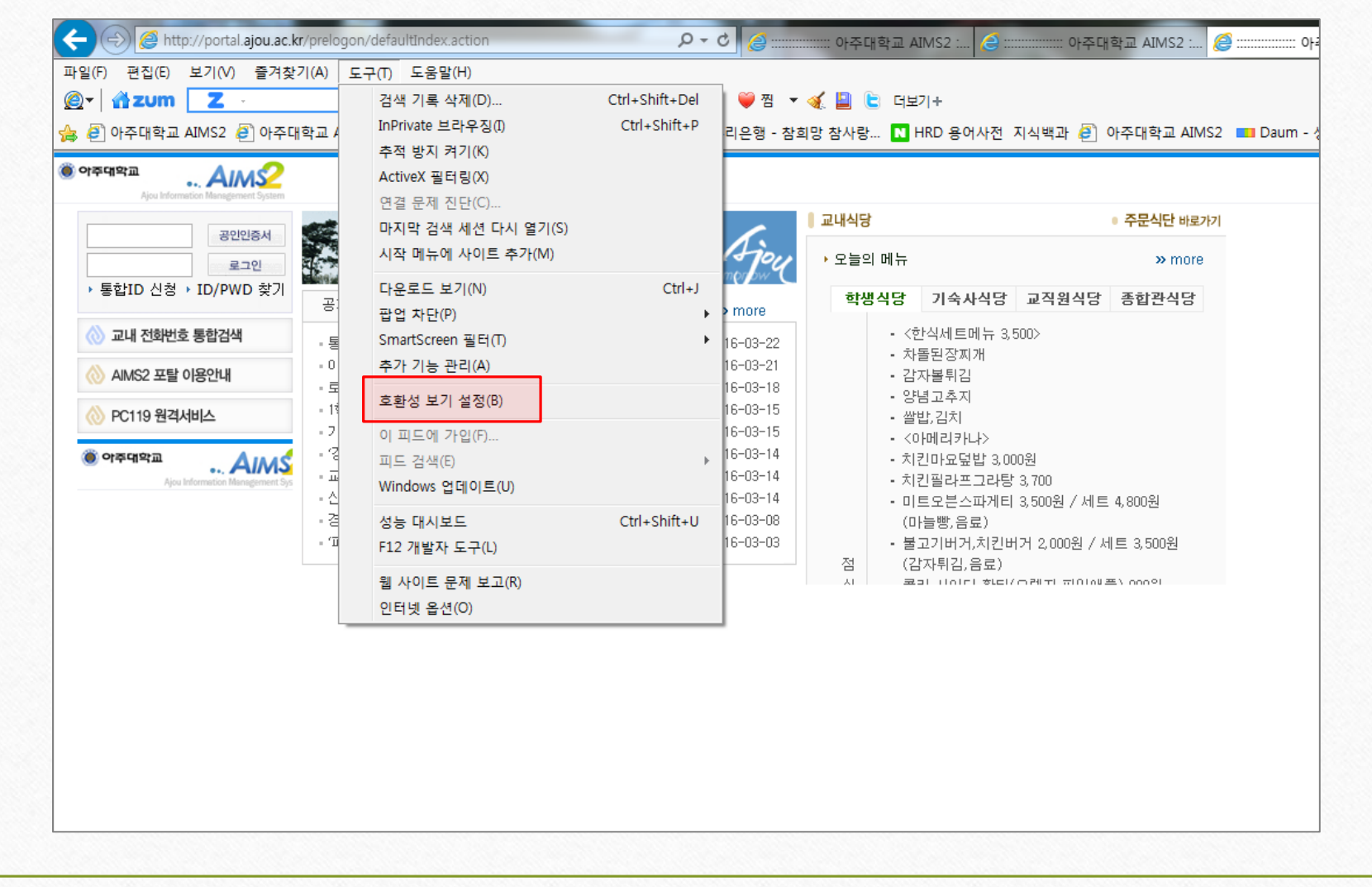

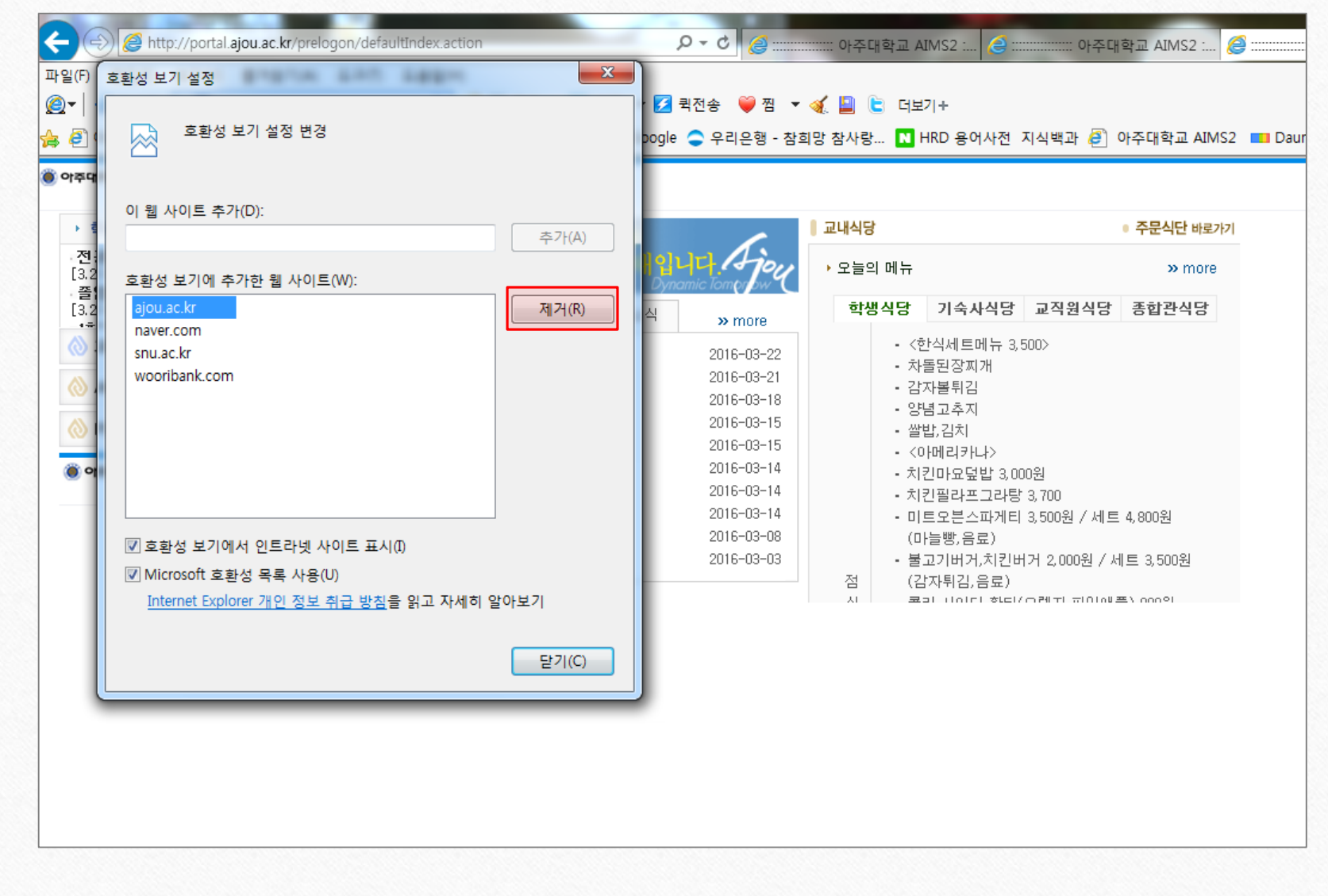

## 3. 부속기관 > 교수학습개발센터 클릭

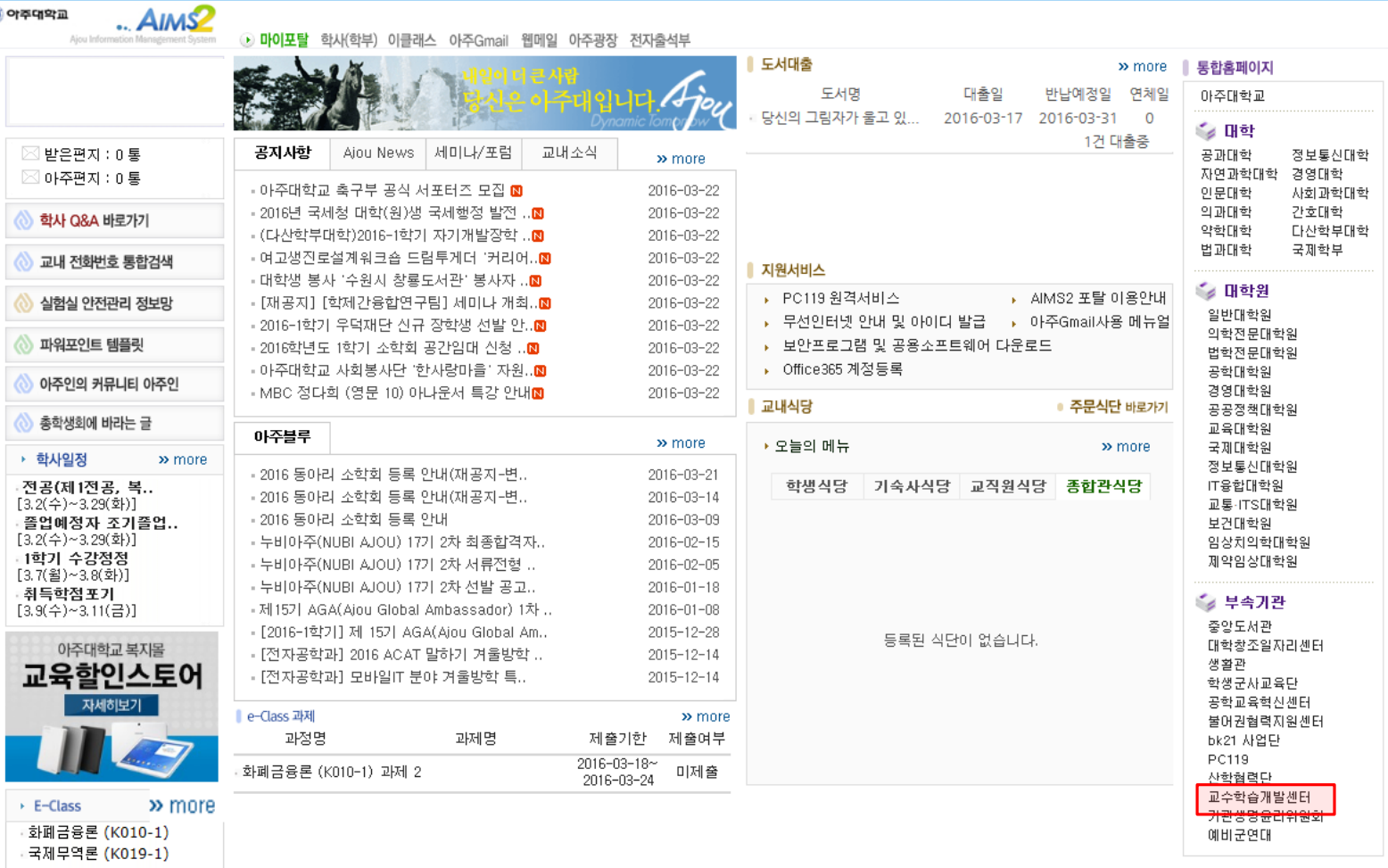

. 제량경제하 (KO20-1)

## 4. 학습지원> 학습법 프로그램> 학습법 동영상

\* 정해진 기간에만 강좌가 보임

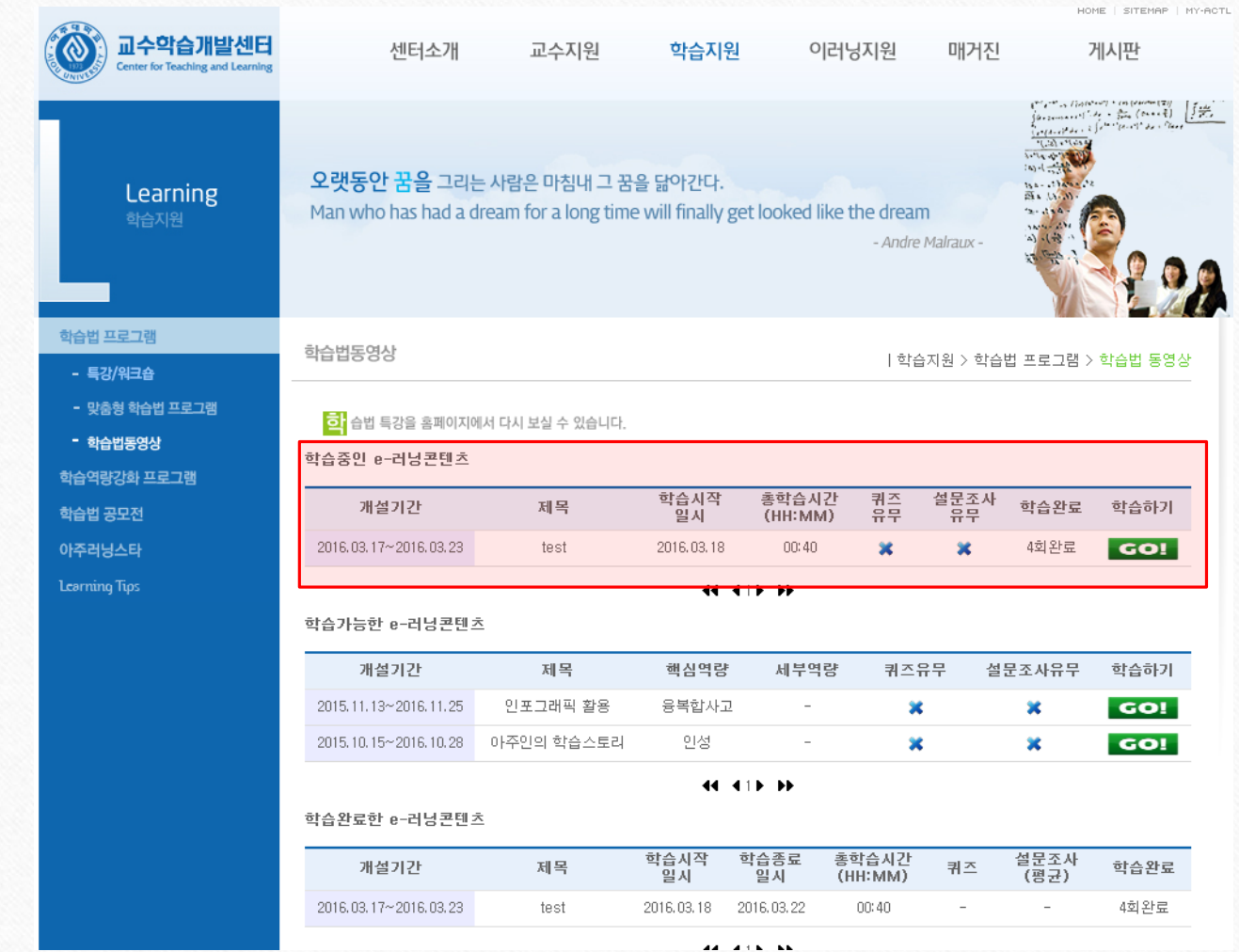

\*설문지는 해당 교과목의 마지막 차시에 있음!

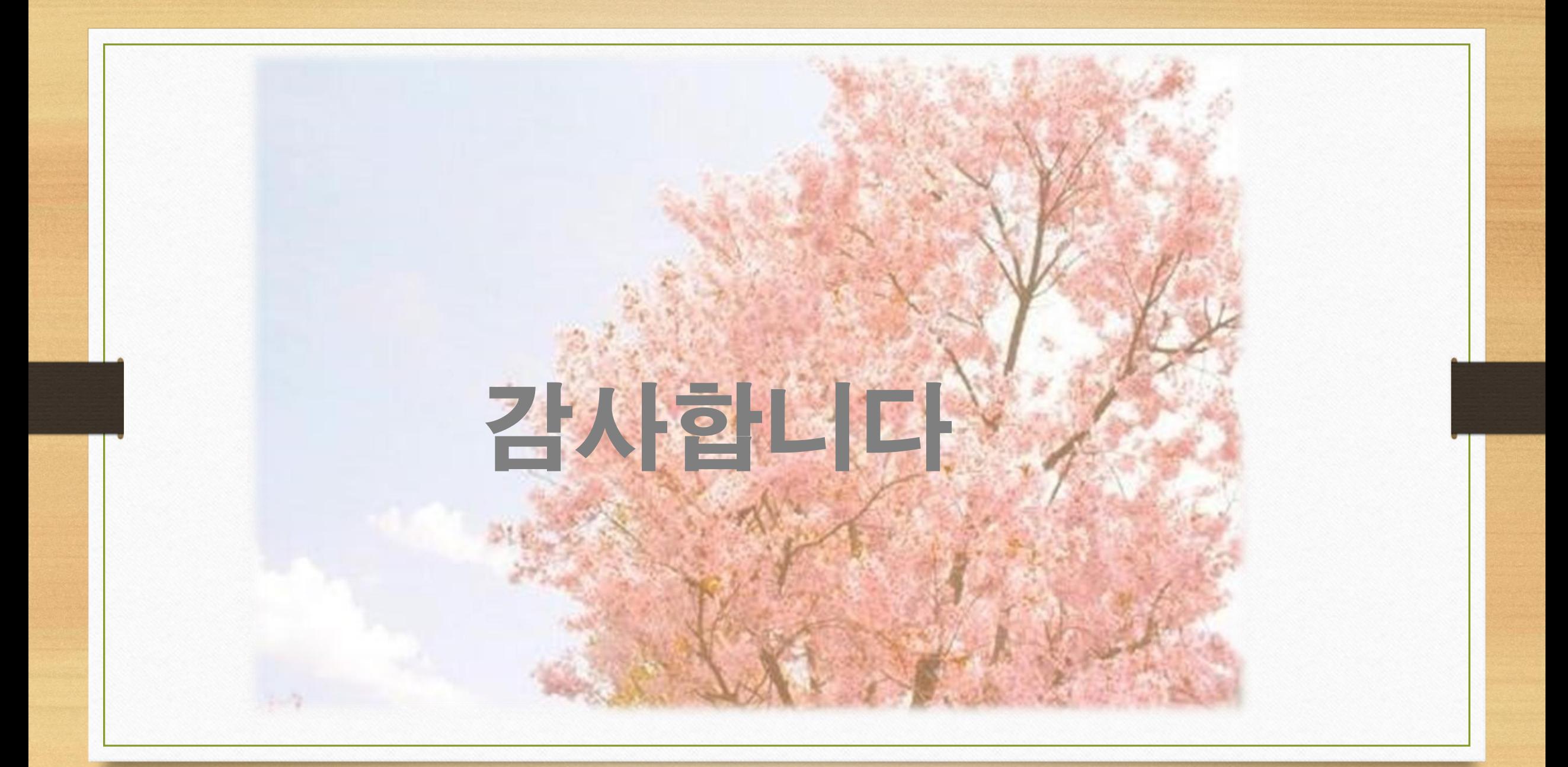